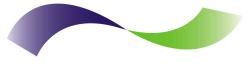

#### INFINITE PERIPHERALS PROVIDER OF CUSTOM RECEIPT PRINTING SOLUTIONS

# **PP-60**

Thermal Printer User Manual

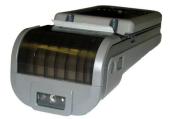

#### Infinite Peripherals, Inc.

### Legal notice

The Bluetooth® word mark and logos are owned by the Bluetooth SIG, Inc. and any use of such marks by Infinite Peripherals is under license.

Page 2

#### Infinite Peripherals, Inc.

### Contents

| Contents                 | 3  |
|--------------------------|----|
| Technical Data           | 4  |
| Box Contents             | 5  |
| Compatible Devices       | 6  |
| Getting Started          | 7  |
| About Your PP-60         | 8  |
| Status & Operating Modes |    |
| Loading Paper            |    |
| PDA Installation         |    |
| Diagnostic Information   |    |
| Self-test                |    |
| Dip Switch Settings      |    |
| Memory Switch Settings   |    |
| Loading Drivers          | 21 |
| Magnetic Card Reader     |    |
| 1D Barcode Scanning      | 23 |
| 2D Barcode Scanning      | 24 |
| Replacing Battery        |    |
| Developing Solution      |    |
| Troubleshooting          | 27 |
| Contact Information      |    |

Page 3

Infinite Peripherals, Inc. www.ipcprint.com PP-60 User Manual v1.0

### **Technical Data**

| Feature            | Specifications                                                                                                    |
|--------------------|----------------------------------------------------------------------------------------------------|
| Printing method    | Line thermal dot printing                                                                                                    |
| Printing speed     | 60 mm/s (480 dots/sec) at Full charged battery                                                                               |
| Print Width        | 48 mm / 384 dots per line                                                                                                    |
| Resolution         | 203 dpi (8 x 8 dots/mm)                                                                                                    |
| Det eltet          | Horizontal – 0.125 mm (8 dots/mm)                                                                                            |
| Dot pitch          | Vertical – 0.125 mm (8 dots/mm)                                                                                              |
| Resident fonts     | A: 12 x 24 dots B: 9 x 16 dots                                                                                               |
| Loadable fonts     | C: 12 x 24 dots D: 9 x 16 dots                                                                                               |
| Resident Fonts     | Font A: 12 x 24 dots (32 char. per line);                                                                                    |
| Tresident Fonts    | Font B: 9 x 16 dots (42 char. per line);                                                                                     |
| Loadable Fonts     | Font C: 12 x 24 dots (32 char. per line);                                                                                    |
| Loudable Folito    | Font D: 9 x 16 dots (42 char. per line);                                                                                     |
| Logo Registration  | 1 Black & White BMP format (1-bit per pixel)                                                                                 |
|                    | Size: 384 x 248                                                                                                    |
| Input Buffer       | 128 KB (131072 bytes)                                                                                                    |
|                    | UCC/EAN 128, EAN 13, EAN 8, UPC A, UPC E, UPC E1, Code 11,<br>Code 39, Code 93, Code 128, GS1, Matrix 2 to 5, Code 11,2 of 5 |
|                    | industrial, 2 of 5 interleaved, Codebar, MSI/Plessey, UK/Plessey,                                                            |
| Resident Barcodes  | IATA,ISBN, ISMN, ISSN, S-code, Telepen, RSS 14, RSS Limited,                                                                 |
|                    | RSS- Expanded, PDF417 (2D Barcode: microPDF417, Data                                                                         |
|                    | Matrix, QR code, Aztec code, Maxi code, Micro QR code)                                                                       |
|                    | RS232 C - max. 115200 bps,                                                                                                   |
| Communications     | USB v 1.1, compatible with 2.0 (Host&Slave)                                                                                  |
|                    | Bluetooth <sup>®</sup> (Optional)                                                                                            |
|                    | Magnetic Card Reader - 3 track head, ISO7811 (optional)                                                                      |
| Readers            | Barcode scan engine (optional): 1D - MDL 1000/2000                                                                           |
| Reducis            | 2D - MDI 1000/2000                                                                                                    |
|                    | EA 15                                                                                                    |
| Emulation          | ESC/POS                                                                                                    |
|                    | Label/Black Mark Mode<br>Rechargeable Li-ion battery (7,4 V / 1100 mAh)                                                      |
|                    | Battery capacity: Per Charge (~20,000 lines)                                                                                 |
| Power supply       | AC adapter – DC 9 V, 1 A                                                                                                    |
|                    | AC adapter – DC 9 V, 1 A<br>AC 100 – 240 V, 1,3 A, 50/60 Hz                                                                  |
|                    | Operating temp. +0°C to +45°C @ 35 to 85 % RH                                                                                |
| Environment        | Storage temp20℃ to +60℃ @ 10 to 90% RH                                                                                       |
| Reliability (MTBF) | 50km (printing rate 25% max)                                                                                                 |
| Dimensions         | 80 (W) X 198 (D) X 56.3 (H) mm                                                                                               |
| Weight             | 258 g (without paper); 328 g (with paper)                                                                                    |
| Thermal paper      | 58mm +0/-1mm X 45mm diameter, thickness 60 µm                                                                                |
| Cables             | Standard USB A to B cable: RS 232 cable                                                                                      |
| PDA device         | IPhone; Blackberry; Pocket PC                                                                                                |
| I DA UEVICE        | Table 1                                                                                                    |

Table 1

. . .

Page 4

#### Infinite Peripherals, Inc.

### **Box Contents**

Your IPC PP-60 comes with the following items listed below:

| ltem | Part Number | Descriptions            | Image |
|------|-------------|-------------------------|-------|
| 1    | PP-60xx     | PP-60 Thermal printer   |       |
| 2    | -           | AC charger              |       |
| 3    | -           | 1 Roll of thermal paper | (o)   |
| 4    | -           | User's manual           |       |
| 5    | -           | RS-232 interface cable  |       |

#### Table 2

#### Software (Drivers & SDK):

Because of the continually evolving Driver & SDK to support new mobile devices, Drivers & SDK are distributed online and is available for download at our website indicated below. For details on using the PP-60 Drivers & SDK, please refer to the SDK's documentation.

For the latest PP-60 SDK's, visit our developer web site at:

http://www.ipcprint.com/support/default.asp

| Infinite Peripherals, Inc.                 |   |   |   |   |   |   |   |   |   |     |     |       |    |   |   |   |   |
|--------------------------------------------|---|---|---|---|---|---|---|---|---|-----|-----|-------|----|---|---|---|---|
| www.ipcprint.com<br>PP-60 User Manual v1.0 | • | • | • | • | • | • | • | • | • | • • | .P. | age ! | 5. | • | • | • | • |

### **Compatible Devices**

The PP-60 portable thermal printer is designed specifically for use with many PDA & Smartphone devices.

The PP-60 can be used in a variety of applications where Printing / Card Reading / Barcode Scanning are required.

#### User Notes:

Compatibility depends on the type of communication method your PDA or Smartphone supports and the availability of PP-60 driver for your device.

- Determine the method of communications your device supports.
- Next determine if your device is supported by the PP-60 Drivers & SDKs.

Compatible devices are added continually. Visit our web site at:

http://www.ipcprint.com

Because of the continually evolving Driver & SDK to support new mobile devices, visit our developer web site at:

http://www.ipcprint.com/support/default.asp

| Infinite Peripherals, Inc.                 |   |   |   |   |   |   |   |   |   |   |   |      |      |   |   |   |   |
|--------------------------------------------|---|---|---|---|---|---|---|---|---|---|---|------|------|---|---|---|---|
| www.ipcprint.com<br>PP-60 User Manual v1.0 | • | • | • | • | • | • | • | • | • | • | • | Page | e.6. | • | • | • | • |

### **Getting Started**

The IPC PP-60 allows you to printer information from your PDA & Smartphone. Before using the PP-60 thermal printer the battery should be properly charged. The following Quick Start guide will help to get your PP-60 ready for use.

#### Quick Start:

| Steps | What to do                                                                             | Purpose                                                                                                    | Where to find more information                                                                                                    |
|-------|----------------------------------------------------------------------------------------|----------------------------------------------------------------------------------------------------|----------------------------------------------------------------------------------------------------|
| 1     | Charge the PP-<br>60 rechargeable<br>battery pack as<br>recommended in<br>this manual. | The Lithium Ion<br>battery pack<br>should be fully<br>charged before<br>use to ensure<br>long battery life. | Charging Battery, Page 10                                                                                                    |
| 2     | Load PP-60 print<br>media (Thermal<br>Paper)                                           | PP-60 requires<br>Thermal paper for<br>printing.                                                            | Loading Paper, Page 12                                                                                                    |
| 3     | Connecting PDA to PP-60.                                                               | Attaching the<br>PDA to the PP-60<br>and securely<br>locking PDA<br>cover in place.                         | PDA Installation, Page 13                                                                                                    |
| 4     | Install PP-60<br>Software                                                              | To print<br>information from<br>your device,<br>software needs to<br>be installed onto<br>your device.      | Printing software is not<br>provided by IPC. Please<br>contact your PP-60<br>reseller or Infinite<br>Peripherals for<br>recommendations on<br>Third-Party solutions.<br>Developers should refer to<br>the section in this manual<br>on "Developing Solutions". |

Table 3

### Infinite Peripherals, Inc. www.ipcprint.com Page 7 Period User Manual v1.0

### About Your PP-60

PP-60 left view

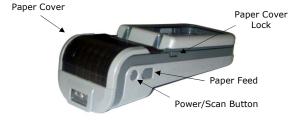

Figure 1

PP-60 right view

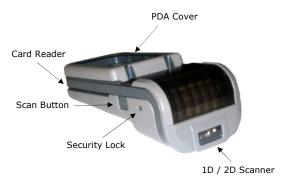

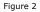

#### Infinite Peripherals, Inc. www.ipcprint.com PP-60 User Manual v1.0

### About Your PP-60

+ PP-60 left view

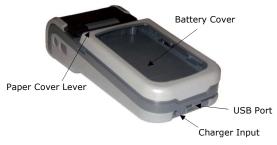

Figure 3

| Infinite Peripherals, Inc. |        |  |
|----------------------------|--------|--|
| www.ipcprint.com           | Page 9 |  |
| PP-60 User Manual v1.0     |        |  |

### **Charging the PP-60**

The PP-60 uses a Lithium Ion rechargeable battery pack. Before first use, the PP-60 battery pack should be charged for at least 12 hours.

To prevent electrical damage to the PP-60 and/or battery pack, please use approved AC Charger only.

PP-60 Charging

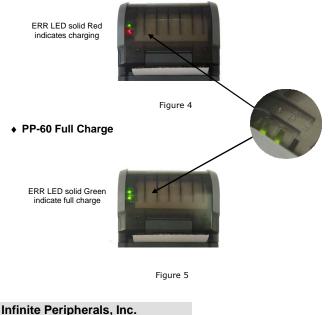

Page 10

### **Status & Operating Modes**

The PP-60 uses LEDs to indicate various conditions of operation. This may be charging, active or online, battery low conditions. The following explains these conditions and LED indication.

| LED      | Function                                             |
|----------|------------------------------------------------------|
| STAT     | Green – the printer power is on.                     |
|          | Red – no paper or cover open.                        |
| Charging | <b>Green –</b> charge ready<br><b>Red</b> - charging |
|          | Green blinking - MSR<br>Green lighting – Barcode     |
| ВТ       | Blue blinking - Bluetooth                            |

Table 4

| Infinite Peripherals, Inc.                 |   |   |   |   |   |   |   |   |     |   |   |      |    |   |   |   |   |
|--------------------------------------------|---|---|---|---|---|---|---|---|-----|---|---|------|----|---|---|---|---|
| www.ipcprint.com<br>PP-60 User Manual v1.0 | • | • | • | • | • | • | • | • | • • | • | F | Page | 11 | • | • | • | • |

### **Loading Paper**

The PP-60 uses a drop-and-load design making paper loading easy and trouble free. To load paper, simply lift up the paper cover latch and drop in the new roll as shown in the steps below.

1. Slide the paper cover latch to unlock the paper cover as shown in the figure on the right.

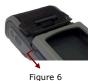

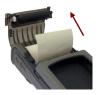

2. Lift the paper cover lever and open the cover to its fully opened position. Insert paper roll as shown in the figure on the left.

Figure 7

 Be sure to pull at lease ½ inch or more of media above the top of the paper cover before closing cover.

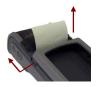

Figure 8

- 4. Close the paper cover until it snaps lock.
- 5. Slide paper cover latch to lock the cover in place.

| Infinite Peripherals, Inc.                 |     |  |
|--------------------------------------------|-----|--|
| www.ipcprint.com<br>PP-60 User Manual v1.0 | ••• |  |

### **PDA** Installation

The PP-60 uses a top cover PDA snap/locking mechanism to hold the PDA securely in place. Care must be taken when installing the PDA to PP-60.

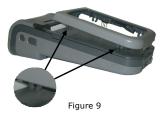

 Remove the PDA cover as shown in the figure on the right. There are 4-snap locking mechanisms on each corner of the cover.

 Flip the PDA cover and take care not to damage the 4pins. Insert the USB connector into the PDA as shown in the figure on the right.

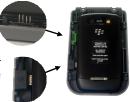

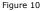

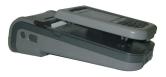

Figure 11

 Flip cover over then insert the 4-pin header into the connector before securely snapping the cover back in place as shown in the figure on the left.

Page 13

#### Infinite Peripherals, Inc.

### **Diagnostic Information**

The PP-60's FEED switch/button is used for entering various printer modes. These modes can be used to assist developers in debugging problems related to programming and communication. The following explain how to access the various operating modes.

- Step #1: Make sure the printer is OFF (BT LED is OFF) before performing step #2 or step #3.
- Step #2: Press and hold the Feed Button (FB). While pressing the (FB) button, press the (POWER) button momentarily.
- Step #3: Press and hold (POWER) button and release when one of the conditions bellow.

| Feed Button Operation                                                                                                    | Modes                                                                             |
|----------------------------------------------------------------------------------------------------|-----------------------------------------------------------------------------------|
| Holding <b>Feed</b> button while power <b>on</b><br>for ~ <b>0.5</b> sec and releasing it<br>after <b>1-beep</b> .                        | SHORT SELF TEST print.                                                            |
| Holding <b>Feed</b> button while power <b>on</b><br>for <b>~ 2.5</b> sec and releasing it after <b>2-beep</b> .                           | Hex DUMP mode. All<br>input data are printed as<br>hexadecimal.                   |
| Holding <b>Feed</b> button while power <b>on</b><br>for <b>~ 4.5</b> sec and releasing it after <b>3-beep</b> .                           | LONG SELF TEST print.                                                             |
| Holding <b>Feed</b> button while power <b>on</b><br>for more than <b>8.5</b> sec and releasing it after<br>the <b>5-beep 4-tone beep.</b> | Program mode –<br>loading the printer<br>firmware.                                |
| Holding <b>Power</b> button while power <b>on</b><br>for ~ <b>4</b> sec and releasing it after <b>1-beep</b> .                            | Temporary forcing<br>9600 bps serial speed or<br>clearing Bluetooth pair<br>info. |
| Holding <b>Power</b> button while power <b>on</b><br>for ~ <b>6</b> sec.                                                                  | Hardware Setup Mode.                                                              |

Table 5

**Note:** Care must be taken when entering operating modes to prevent the clearing of factory preset configuration information.

| Infinite Peripherals, Inc.                 |         |         |
|--------------------------------------------|---------|---------|
| www.ipcprint.com<br>PP-60 User Manual v1.0 | • • • • | Page 14 |

### Self-test

The PP-60 has a built-in test pattern that shows the printer's current configuration as well as the various resident printer fonts. The self-test can also be used as a troubleshooting tool to determine printing problems or battery level. The steps below show how the self-test is printed activated.

- Resident font sizes
- · Characters per line
- Text formatting
- Resident character set
- · Resident barcode symbols
- Printer's Configuration

| IP   | c .  | -           |             | 0       |               |              |              | inter        |   |
|------|------|-------------|-------------|---------|---------------|--------------|--------------|--------------|---|
| 1000 | DEL  |             | PP          |         |               | IDIe         | Ver          | CHERONARD I  |   |
| TWO  | n tr | terr        | a1          | Fon     | ts:           | 9×1          | 6 8          | 12×24        |   |
|      |      |             |             |         |               |              | 6 8          |              |   |
| up   | Up . | 52 C        | char<br>cha | S/1     | n fi<br>n fri | mor<br>nt nc | this fo      | 5 Font       |   |
|      |      |             |             |         |               |              |              |              |   |
| NDL  |      |             |             |         |               |              | Und          | erline       | 9 |
| _    | U) C | an co       | 3602        | (D) (C) | 2             | ha.          |              |              |   |
| D    | if   | fe          | eren        | tε      | 5 1           | 26           | s            | chars        |   |
|      | 8    |             |             |         |               |              |              |              |   |
| 28   | ы    |             |             |         | 18            | ) +          | BC           | DEF          |   |
| 30   | 8    |             |             |         | 78            | 9 :          | : <          | = > ?        |   |
| 48   | 0 6  | BC          | DE          | E       | GH            |              | KL           |              |   |
| 50   | PG   |             |             |         | ωх            | YZ           | 13           | 1 -          |   |
| 60   |      | bo          |             |         | g h           |              | k 1          | mno          |   |
| 78   | pc   |             |             |         | ω×            | y z          |              | 3 - 0        |   |
| 80   | E    | : 3         |             |         | ŧ _ ~         | Z S          | < (E<br>> (E | ♦ Z ♥<br>2 ♀ |   |
| AR   | ٠,   | ¢ £         |             |         | §             | 0 8          |              | + 00 -       |   |
| BØ   |      | 2 3         |             |         | 3             | 1 0          |              | 582          |   |
| CØ   | AA   | AZ          | A           |         | CÉ            | E E          | E I          | III          |   |
| DØ   | ÐŔ   | 00          | 0 0 0       | 0 0     | ר             | ΰÚ           | 0.0          | YDB          |   |
| EØ   | à a  | aa          | aa          |         | ç e           | 0.0          |              | 1 1 Y        |   |
| FØ   | đŕ   | 00          | 000         | Ö Ö     | ֯             | ù ú          | ŭü           | ý þ ý        |   |
|      |      |             |             |         |               |              |              |              |   |
| C /  |      | Supp        |             |         |               |              |              | de39         |   |
|      |      |             |             |         |               |              | leau         |              |   |
|      |      | dab         |             |         |               |              |              | 7            |   |
|      | 111  |             |             | 11.11   |               |              | IIII         | 111          |   |
|      |      |             |             |         |               |              | ш            |              |   |
|      | 1    | 23          |             |         | 8             |              | 12           | 8            |   |
|      |      | 115         | 195         | üd      | ψŀ            | 11'h         |              |              |   |
|      |      | L           | 01          | 10      |               |              | u' L         |              |   |
|      |      |             |             |         |               |              |              |              | - |
| Int  | erf  | ace         | 5:          | R       | S23           | 32/1         | JSB          |              |   |
|      |      | d n         |             |         |               |              | bps          |              |   |
|      |      | ont         | 101         |         | IONE          |              |              |              |   |
|      | mo   |             |             |         | lost          | -            |              |              |   |
|      | ntr  |             |             |         | SA            | 000          |              | 252)         |   |
|      |      | age<br>mari |             |         | 158           |              |              | ese)         |   |
|      |      | 01          |             |         |               |              |              |              |   |
|      |      | 1tu         |             |         | 88            |              |              |              |   |
|      | 0 0  |             |             | 1       | 0             | in           |              |              |   |
| Tem  | per  | atu         | re:         | 2       | 2°C           | :            |              |              |   |
|      |      | ti          | me:         |         | lot           |              |              |              |   |
|      | ter  |             |             |         |               |              |              | 1003         | 5 |
| Swi  | tch  | es:         |             | 1       | 234           | 123          | 5678         | 198 81       |   |

Figure 12

### Infinite Peripherals, Inc. www.ipcprint.com PP-60 User Manual v1.0

### **Dip Switch Settings**

The PP-60 is designed to use different methods of communications. Care must be taken to ensure that the DIP Switches are not changed from its default factory configuration unless required.

#### DIP SWITCH SETTINGS:

The printer has two absolutely different operation modes.

They are determined by the state of switch Sw2:

- Continuous Paper mode
- Black Mark mode

These two modes detect paper present conditions differently. The black mark searching mode is designed for proper alignment of the starting print position on indexed media with printed information.

| Switch | OFF                   | ON                     |  |  |  |  |  |  |
|--------|-----------------------|------------------------|--|--|--|--|--|--|
| Sw1    | Bluetooth enabled     | Bluetooth disabled     |  |  |  |  |  |  |
| Sw2    | Normal                | Black Mark mode        |  |  |  |  |  |  |
| Sw3    | None                  | Xon/Xoff Flow protocol |  |  |  |  |  |  |
| Sw4    | Normal operation mode | Protocol mode          |  |  |  |  |  |  |

Table 6

| Infinite Peripherals, Inc.                 |             |
|--------------------------------------------|-------------|
| www.ipcprint.com<br>PP-60 User Manual v1.0 | <br>Page 16 |

### **DIP Switch Location**

#1 - Remove battery cover

The DIP Switch is located under the PP-60 battery. Follow the steps below to locate the switch.

# 2 - Remove battery

DIP Switch

Figure 13

| Infinite Peripherals, Inc.                 |     |             |
|--------------------------------------------|-----|-------------|
| www.ipcprint.com<br>PP-60 User Manual v1.0 | ••• | <br>Page 17 |

### **Memory Switch Settings**

The PP-60 uses nonvolatile memory for storing some of the printer default configuration. The following table shows the available options.

| Memory Switch Options                               |                |  |  |  |  |  |  |  |  |  |
|-----------------------------------------------------|----------------|--|--|--|--|--|--|--|--|--|
| Memory Switch<br>(see command reference GS command) | 100000011      |  |  |  |  |  |  |  |  |  |
| BAUD RATE                                           | 115200 bps     |  |  |  |  |  |  |  |  |  |
| POWER OFF TIME                                      | 10 minutes     |  |  |  |  |  |  |  |  |  |
| PRINT DENSITY                                       | 100%           |  |  |  |  |  |  |  |  |  |
| CHARACTER TABLE                                     | WESTERN (1252) |  |  |  |  |  |  |  |  |  |

Table 7

| Infinite Peripherals, Inc.                 |       |
|--------------------------------------------|-------|
| www.ipcprint.com<br>PP-60 User Manual v1.0 | <br>• |

## **Setting Memory Switch**

#### MEMORY SWITCH SETTINGS:

- Step #1: Make sure the printer is OFF (STATUS LED is OFF) before performing step #2.
- Step #2: Press and hold the line feed button (LF). While pressing the (LF) button, press and hold the (ON) button until the status status LED display solid RED.
- Step #3: Release the (ON) button and count (2) Beeps or until the next solid RED LED is displayed. Release LF button and follow and the instruction printed.

| WARNING! USING H                                          | HARDWARE MENU  |
|-----------------------------------------------------------|----------------|
| MAY CAUSE UNWA                                            | NTED SETTINGS! |
| PRESS 🕛                                                   | TO EXIT        |
| READ QUESTION                                             | S CAREFULLY!   |
| CURRENT S                                                 | ETTINGS        |
| MEM. SWITCHES                                             | 1000000010     |
| ENABLE SOUND:                                             | YES            |
| EXECUTE <cr> AS <lf>:</lf></cr>                           | NO             |
| DISABLE <lf> COMMAND:</lf>                                | NO             |
| DISABLE <lf> AFTER <cr><br/>DEFAULT SMALL FONT:</cr></lf> | NO             |
| SET SWITCH 6 TO ON:                                       | NO             |
| SET SWITCH 7 TO ON:                                       | NO             |
| DISABLE DISCOVERABILITY:                                  | NO<br>YES      |
| ENABLE USB INTERFACE:<br>USB IN DEVICE MODE:              | NO             |
| BAUD RATE:                                                | 115200 bps     |
| AUTO OFF TIME:                                            | 10 min         |
| PRINT DARKNESS                                            | 100 %          |
| CHARACT, TABLE:                                           | WESTERN (1252) |
| JSB DEV. CLASS:                                           | PRINTER        |
| Press 🕛                                                   | for "NO"       |
| Press 🔺                                                   | for "YES"      |
| Hold 🕛 lor                                                | iger to cancel |

Figure 14

**Note:** Care must be taken when changing factory preset configuration information.

#### Infinite Peripherals, Inc.

| www.ipcprint.com<br>PP-60 User Manual v1.0 | • | • | ••• | • | • | • | • | ••• | • | Page | 19 | • | • | • | • |
|--------------------------------------------|---|---|-----|---|---|---|---|-----|---|------|----|---|---|---|---|

### **Memory Switch Details**

| MEM SWITCHES                                          | 1000000010     |
|-------------------------------------------------------|----------------|
| 1 ENABLE SOUND                                        | YES            |
| 2 EXECUTE <cr> AS <le></le></cr>                      | NO             |
| 3 DISABLE <lf> COMMAND:</lf>                          | NO             |
| 4 DISABLE <lf> AFTER <cr></cr></lf>                   | NO             |
| 5 DEFAULT SMALL FONT:                                 | NO             |
| 6 SET SWITCH 6 TO ON:                                 | NO             |
| 7 SET SWITCH 7 TO ON:                                 | NO             |
| 8 DISABLE DISCOVERABILITY:<br>9 ENABLE USB INTERFACE: | NO<br>YES      |
| 10 USB IN DEVICE MODE:                                | NO             |
| BAUD RATE:                                            | 115200 bps     |
| AUTO OFF TIME:                                        | 10 min         |
| PRINT DARKNESS:                                       | 100 %          |
| CHARACT. TABLE:                                       | WESTERN (1252) |
| USB DEV. CLASS:                                       | PRINTER        |

#### Figure 15

- SW1: Enable/Disable buzzer.
- SW2: Execute Carriage Return as Line Feed command.
- SW3: Disable/Ignores Line Feed commands.
- SW4: Disables Line Feed command after Carriage Return command.
- SW5: Set small font as default character size.
- SW6: Reserved.
- SW7: Reserved.
- SW8: Prevents others from discovering printer when set to ENABLE. Must be set after pairing is completed.
- SW9: Allow the use of USB port for communications.
- SW10: (OFF) set USB as the host mode.

#### Infinite Peripherals, Inc.

| www.ipcprint.com<br>PP-60 User Manual v1.0 | • | • | • | • | • | • | • | • | • | • | .P | 'age | 20 | • | • | • | • |
|--------------------------------------------|---|---|---|---|---|---|---|---|---|---|----|------|----|---|---|---|---|
|--------------------------------------------|---|---|---|---|---|---|---|---|---|---|----|------|----|---|---|---|---|

### Loading Drivers

#### Loading PP-60 drivers for you're PDA or Smartphones.

#### BlackBerry Devices:

Blackberry Desktop Manager shown in the figure on the right is used to load third party software on to your device.

Please review your device's documentation on how to use the Application Loader Option to load software on to your device.

#### Windows Mobile Devices:

Active Sync shown in the figure on the right is used to install third party applications on to your mobile device.

Please review your device's documentation on how to use the Active Sync Manager to load new software on to your device.

In most cases you only need to run the PP-60 installer to start the installation.

#### **Apple Devices:**

Apple iTunes Application shown in the figure on the right is used to install third party applications on to your device.

Please review device's vour documentation on how to use the Apple iTunes Application to load new software on to your device. In most cases you only need to drag & drop PP-60 iOS files into iTunes and sync.

## Infinite Peripherals, Inc.

www.ipcprint.com PP-60 User Manual v1.0

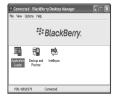

|          | Add/Remove Programs                                                                                                    |
|----------|----------------------------------------------------------------------------------------------------|
|          | Select a program's check box il you vanit to install it on your<br>mobile device, or clear the check box il you wanit to remove the<br>program from your device. |
|          | Note: It a program that you installed is not listed, the program was<br>not designed to be used on your mobile device.                                           |
|          |                                                                                                    |
|          | Retrieving Device Data                                                                                                    |
| Applicat | ions Already Installed 🛛 🕺                                                                                                    |
| Printer  | Utility" is already installed. Do you want to proceed with the re-instal(upgrade?                                                                                |
|          | Tes No                                                                                                    |
|          | space requires for relected programs.<br>Space available on device:                                                                                              |
|          | Expected values and device.                                                                                                    |
|          | Renove from both locations                                                                                                    |
|          | To remove the selected program from both gout device and this computer, click Remove.                                                                            |
|          | Cancel Help                                                                                                    |

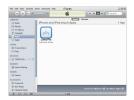

Page 21

### **Magnetic Card Reader**

The PP-60 has a built-in magnetic card reader. The card reader incorporates a (3)-track magnetic read head requiring a single swipe to read field data from all three tracks.

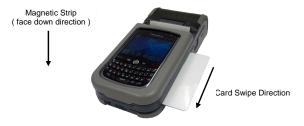

Figure 16

The reader's magnetic head faces towards the bottom of the printer. When placing the card into the reader, the magnetic strip must be facing as show in the figure above. Keep the inner edge of the card flat on the inner base of the reader to ensure that the magnetic strip passes over the read head evenly.

When swiping the card through the reader, use an even consistent motion from start to finish.

The speed of swiping can vary however the speed must be consistent from start to finish of the swipe in order to accurately read card data.

#### User Notes:

To use the magnetic card reader feature, special software must be used to read and process the card information. If you do not have card reading software, please consult your reseller to find out if this software is available or contact Infinite Peripherals for recommendations on compatible third party software solutions.

#### Infinite Peripherals, Inc.

www.ipcprint.com Page 22 PP-60 User Manual v1.0

### **1D Barcode Scanning**

#### Using the 1D barcode scanner:

The PP-60 uses a scan engine that supports one-dimensional (1D) barcode symbols. The effective reading distance of the barcode reader varies depending on the barcode size.

#### Scanning 1D Barcodes:

To scan a 1D barcode fist activate the scanner. Then position the scan head as close to the barcode label as possible so that the scan line crosses both ends of the barcode as shown in the figure below.

Slowly pull back the unit increasing the distance between the barcode and scan head until the barcode has been read by the scanner.

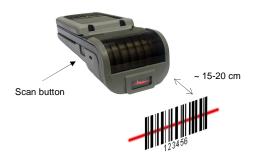

Figure 17

| Infinite Peripherals, Inc.                 |   |   |   |   |   |   |   |   |   |   |   |      |    |   |   |   |   |
|--------------------------------------------|---|---|---|---|---|---|---|---|---|---|---|------|----|---|---|---|---|
| www.ipcprint.com<br>PP-60 User Manual v1.0 | • | • | • | • | • | • | • | • | • | • | • | Page | 23 | • | • | • | • |

### 2D Barcode Scanning

#### Using the 2D barcode scanner:

The PP-60 uses a scan engine that supports one-dimensional (1D) barcode symbols. The effective reading distance of the barcode reader varies depending on the barcode size.

#### Scanning 2D Barcodes:

To scan a 2D barcode fist activate the scanner. Then position the scan head to center the red aiming dot near the center of the barcode and the scan box is over the outer edges of the barcode as shown in the figure below.

Slowly pull back the unit increasing the distance between the barcode and scan head until the barcode has been read by the scanner.

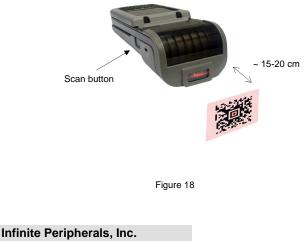

| www.ipcprint.com       |  |  |  |  |  | Page | 24 |  |  |
|------------------------|--|--|--|--|--|------|----|--|--|
| PP-60 User Manual v1.0 |  |  |  |  |  |      |    |  |  |

### **Replacing Battery**

To replace the battery in the PP-60 thermal printer follow the steps below.

#### Steps:

1. Remove the PDA cover as shown in the figure below.

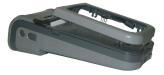

Figure 19

2. Lift the battery cover and battery as showed in the figure below.

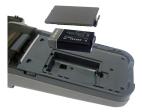

Figure 20

3. Replace the new battery and cover.

#### Infinite Peripherals, Inc.

www.ipcprint.com Page 25 PP-60 User Manual v1.0

### **Developing Solution**

Integrating the PP-60 into your mobile solution requires the use of the PP-60 PDA & Smartphone SDK. The SDK incorporates API specific to developing printing applications and using the integrated Magnetic Card Reader / Smart Card Reader capability of the PP-60.

The table below shows the SDKs currently available for PDA & Smartphone devices.

| OS         | Language | SDK - IDE                                         |
|------------|----------|---------------------------------------------------|
| Android    | Java     | Eclipse                                           |
| BlackBerry | Java     | RIM BlackBerry Java JDE 4.3 and<br>higher/Eclipse |
| iOS        | Object C | Xcode                                             |
| Windows    | VB.Net   | Microsoft Visual Studio 2005 (.Net)               |
| Mobile     | C ++     | Microsoft Visual Studio 2005 (.Net)               |
| Hobile     | C Sharp  | Microsoft Visual Studio 2005 (.Net)               |

Table 8

For details on using the PP-60 SDK, please refer to the SDK's documentation.

For the latest PP-60 SDK's, visit our developer web site at:

http://www.ipcprint.com/support/default.asp

| Infinite Peripherals, Inc.                 |   |   |   |   |   |   |   |   |   |   |   |         |   |   |   |   |
|--------------------------------------------|---|---|---|---|---|---|---|---|---|---|---|---------|---|---|---|---|
| www.ipcprint.com<br>PP-60 User Manual v1.0 | • | • | • | • | • | • | • | • | • | • | • | Page 26 | • | • | • | • |

### Troubleshooting

If you're having problems capturing signatures refer to the table below for possible causes.

| ltem | Problem                                                                                 | Possible Cause                                                                                                    |
|------|-----------------------------------------------------------------------------------------|----------------------------------------------------------------------------------------------------|
| 1    | Paper feeds<br>after issuing a<br>print job but no<br>printed text<br>visible on paper. | Thermal media is specially coated on<br>outside of roll. Remove paper roll and<br>reload properly. See section "Loading<br>Paper" for details on loading paper.<br>Paper cover not installed properly. See<br>section "Loading Paper" for details on<br>replacing paper cover. |
| 2    | On-line LED<br>blinks RED<br>continuously.                                              | Battery voltage low.<br>Printer out of paper or Paper not properly<br>loaded. See section "Loading Paper" for<br>details on loading paper.                                                                                                    |
| 3    | Text and/or<br>graphics are<br>printed very<br>light.                                   | Battery voltage low. See section on<br>charging battery pack.<br>Thermal media not imaging correctly.<br>Verify that you are using the<br>recommended thermal media.                                                                                                    |
| 4    | Strange<br>characters are<br>printed when<br>printing.                                  | Battery voltage low. See section on charging battery pack.                                                                                                    |
| 5    | Printer stops<br>responding to<br>print and paper<br>feed commands.                     | Remove battery for 5 seconds and reconnect battery.                                                                                                    |
| 6    | Printing is light<br>or missing only<br>on half of the<br>print width.                  | Paper cover not properly installed. See<br>section on loading paper.<br>Mechanism jarred loose. Contact technical<br>support.                                                                                                    |

Table 9

Page 27

#### Infinite Peripherals, Inc.

### **Contact Information**

| National Sales Headquarters:       | Infinite Peripherals, Inc.<br>1124 Main Street Suite B<br>Irvine, CA 92614<br>Toll Free: 866-278-7860<br>Phone: 949-222-0300<br>Fax: 949-222-0375<br>www.ipcprint.com<br>MobileSales@ipcprint.com |
|------------------------------------|----------------------------------------------------------------------------------------------------|
| HQ and Main Distribution Facility: | Infinite Peripherals, Inc.<br>3104 N. Arlington Heights Road<br>Arlington Heights, IL 60004<br>Phone: 847-818-1260<br>Fax: 847-818-1287<br>www.ipcprint.com<br>MobileSales@ipcprint.com           |
| Technical Support:                 | Infinite Peripherals, Inc.<br>1124 Main Street Suite B<br>Irvine, CA 92614<br>Phone: 949-222-0300<br>Fax: 949-222-0375<br>www.ipcprint.com<br>MobileSupport@ipcprint.com                          |

#### Infinite Peripherals, Inc. www.ipcprint.com Page 28 .... PP-60 User Manual v1.0